## **IBM Business Process Manager Express**

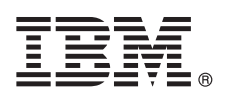

バージョン **8.0.1**

# クイック・スタート・ガイド

本書では、**IBM Business Process Manager Express** のインストールおよび構成の概要を説 明します。

各国語版**:** 他の言語の『クイック・スタート・ガイド』を利用するには、クイック・スタート・ガイド **CD** の **PDF** ファイルにアクセスしてください。

#### 製品の概要

IBM® Business Process Manager (BPM) は、ビジネス・プロセスの視覚的な管理を支援する、包括的かつ使用しやすいビジ ネス・プロセス管理プラットフォームです。プロセス所有者やビジネス・ユーザーが、プロセスの設計、実行、モニター、 最適化を行って、ビジネス・プロセスを直接的に改善するのに役立つツールおよびランタイム環境が含まれています。

## **1** ステップ **1:** ソフトウェアおよび文書の入手

製品をパスポート・アドバンテージからダウンロードした場合は、ダウンロードした資料の指示に従ってください。 <http://www.ibm.com/support/docview.wss?uid=swg24033083>

この製品オファリングには、以下のコンポーネントが含まれます。

- •クイック・スタート・ガイド CD
- IBM BPM Express V8.0.1(IBM Installation Manager V1.6、IBM WebSphere® Application Server V8.0.0.5 および IBM DB2® Express® Edition V9.7 FP4 を含む)

ご使用のオペレーティング・システムで提供されるコンポーネントの完全なリストについては、IBM BPM インフォ メーション・センター [\(http://pic.dhe.ibm.com/infocenter/dmndhelp/v8r0m1/index.jsp\)](http://pic.dhe.ibm.com/infocenter/dmndhelp/v8r0m1/index.jsp) で製品パッケージ情報を参照してく ださい。

インストール手順を含む詳細な資料については、IBM BPM ライブラリー [\(http://www.ibm.com/software/integration/](http://www.ibm.com/software/integration/business-process-manager/library/documentation) [business-process-manager/library/documentation\)](http://www.ibm.com/software/integration/business-process-manager/library/documentation) を参照してください。

### **2** ステップ **2:** ハードウェアとシステム構成の評価

IBM BPM はさまざまな構成で使用することができます。 詳しくは、インフォメーション・センターで『*IBM Business Process Manager* の計画』を参照してください。 製品ライセンスに目を通し、ご使用のトポロジーをサポー トするために必要な許可を保持していること、製品に含まれるすべてのソフトウェア・コンポーネントに関する使用 制限事項を理解していることを確認してください。

システム要件については、<http://www.ibm.com/support/docview.wss?uid=swg27023008> を参照してください。

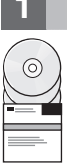

#### **3** ステップ **3: IBM Business Process Manager Express** のインストール

DB2 Express データベースを使用して、スタンドアロン IBM Process Center サーバーまたはスタンドアロン IBM Process Server のいずれかのプロファイルを作成するには、標準インストールの以下のステップを実行します。

- 1. DVD メディア、または電子イメージを解凍した場所から、ランチパッド・ファイルを起動します。 ランチパッド で、「標準インストーラーを使用したインストール」を選択します。
- 2. 「**Process Center** のインストール」または「**Process Server** のインストール」を選択して、「次へ」をクリッ クします。
- 3. 次のパネルで、インストール場所などの情報を確認し、「次へ」をクリックします。
- 4. 組み込み DB2 Express データベースのインストールを選択します。 既に DB2 がインストール済みの場合、既存 のデータベースを使用してインストールを行うかどうかを確認するプロンプトが出されます。「次へ」をクリッ クします。
- 5. ご使用条件を読んで同意し、「ソフトウェアのインストール」をクリックしてインストールを開始します。 ソフ トウェアのインストール中に、インストールに関する情報を表示および印刷することができます。
- 6. インストールが完了したら、ファースト・ステップ・コンソールを開きます。

カスタム・インストールを行う場合は、ランチパッドで「カスタム・インストーラーを使用したインストール」を選 択してください。IBM Installation Manager が開始されます。

インストール手順について詳しくは、インフォメーション・センターで『*IBM Business Process Manager Express* のイ ンストールおよび構成』を参照してください。

以下の図は、一般的なトポロジーで同一システム上にインストールされた、IBM BPM Express のコンポーネントを示 しており、スタンドアロン構成と呼ばれます。

中央にあるのが Process Center です。ここですべての開発作業が行われます。オーサリング・ツール、管理コンソー ル、さらにテスト、ステージング、および実動用の Process Server が Process Center に接続されます。

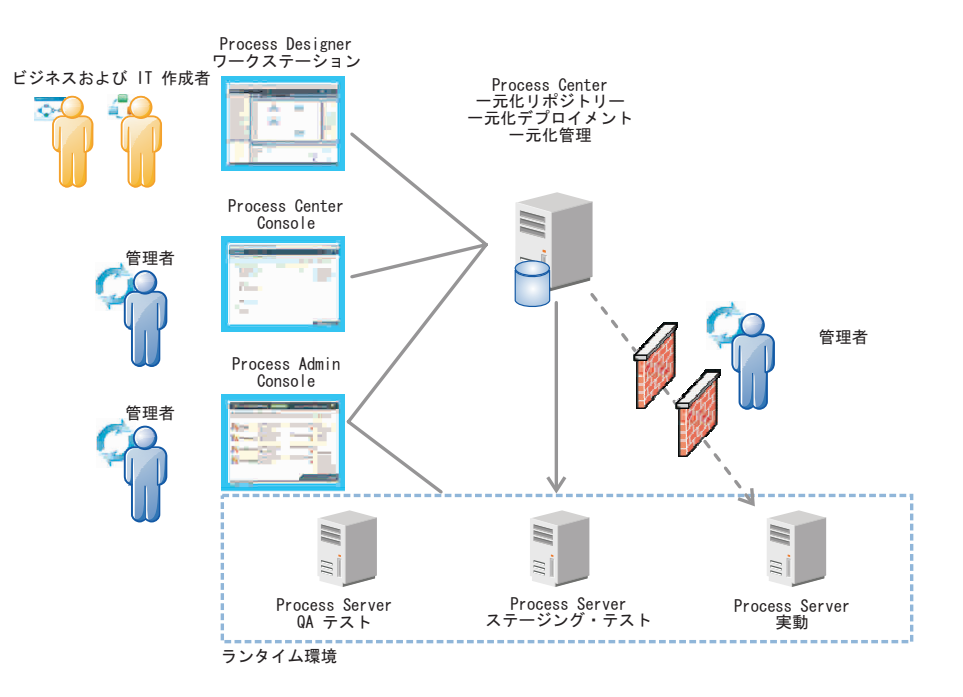

コンポーネントおよびユーザー役割の対話について詳しくは、IBM BPM インフォメーション・センター [\(http://pic.dhe.ibm.com/infocenter/dmndhelp/v8r0m1/index.jsp\)](http://pic.dhe.ibm.com/infocenter/dmndhelp/v8r0m1/index.jsp) を参照してください。

#### 詳細情報

- 
- ?) 追加の技術情報については、以下のリンクを参照してください。<br>- ^ IBM Education Assistant:<http://publib.boulder.ibm.com/infocenter/ieduasst/v1r1m0/>
	- v WebSphere Application Server 文書:<http://publib.boulder.ibm.com/infocenter/wasinfo/v8r0/index.jsp>
	- サポート情報: [http://www.ibm.com/support/entry/portal/Overview/Software/WebSphere/](http://www.ibm.com/support/entry/portal/Overview/Software/WebSphere/IBM_Business_Process_Manager_Express) [IBM\\_Business\\_Process\\_Manager\\_Express](http://www.ibm.com/support/entry/portal/Overview/Software/WebSphere/IBM_Business_Process_Manager_Express)

IBM Business Process Manager Version 8.0.1 Licensed Materials - Property of IBM. © Copyright IBM Corp. 2000, 2012.

IBM、IBM ロゴおよび ibm.com は、世界の多くの国で登録された International Business Machines Corp. の商標です。他の製品名およびサービス名等は、それぞれ IBM または各社の商標である場合がありま<br>す。現時点での IBM の商標リストについては、http://www.ibm.com/legal/copytrade.shtml をご覧ください。

部品番号: CF3L6ML

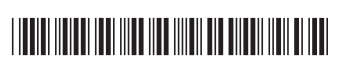